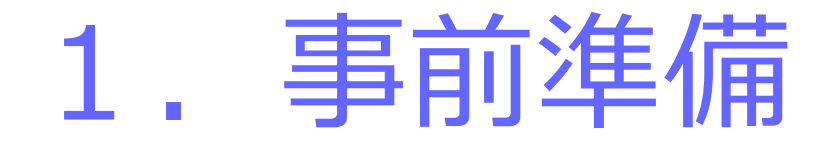

#### 電子入札を利用するためには「事前準備」が必要

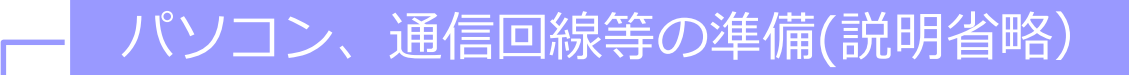

### 電子証明書用のICカードと カードリーダーの準備

パソコンの設定

# ICカード準備

#### ICカードは下記の認証局より購入してください。

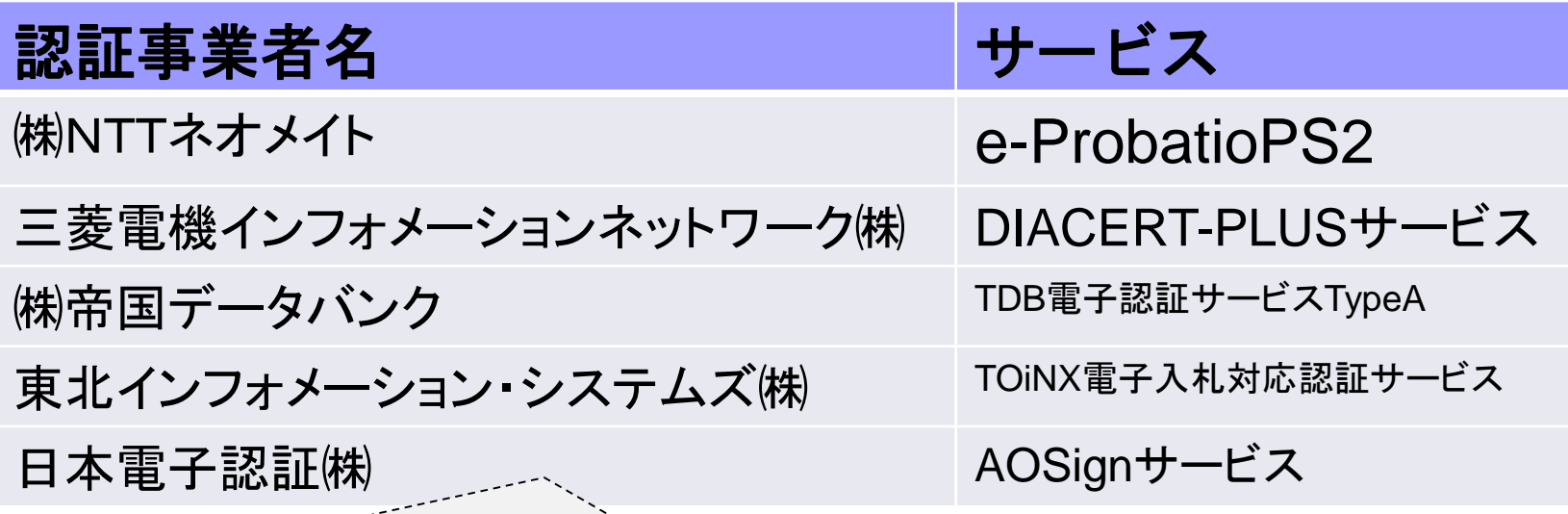

詳細は「電子入札コアシステム開発コンソーシアム」ホームページをご覧ください。 **http://www.cals.jacic.or.jp/coreconso/inadvance/agencylist.html**

**※商業登記に基づく電子認証制度(電子認証登記所)は使用できません**

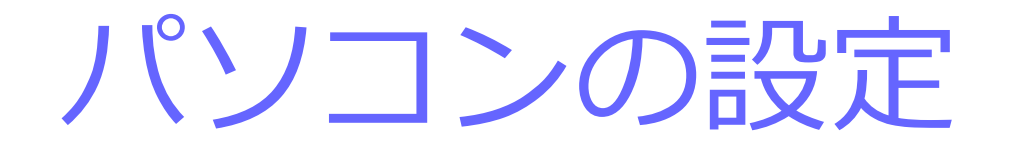

ブラウザはMicrosoft EdgeもしくはGoogle Chrome をご利用ください。

**「パソコン設定手順書」および設定作業の「支援コンテンツ」は** 入札参加者ポータルサイトに掲載してありますので参照願います。

**【入札参加者ポータルサイトのURL】 https://www.epbis.supercals.jp/PPIPublish/portal\_accepter/040\_n ews.html**

## (参考)電子入札参加者ポータルサイトの入口

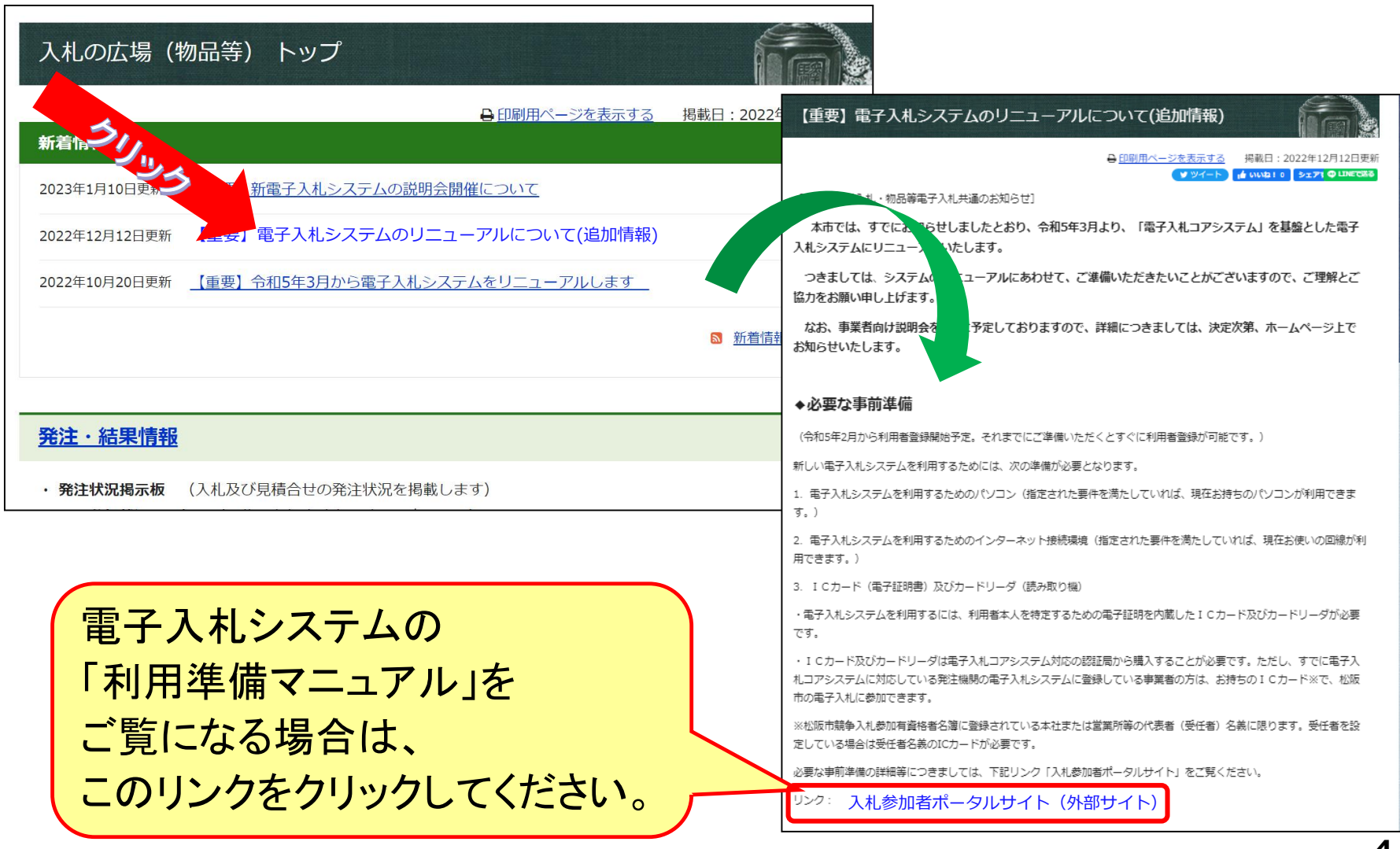

# 2.利用者登録

## ICカードを松阪市の電子入札システムで 使えるようにするための登録

# ◎利用者登録に必要な情報 1. 登録番号

## 2. 商号または名称

※登録できるのは、松阪市競争入札参加有資格者名簿に登録されている 本社または営業所等の代表者(受任者)名義に限ります。受任者を設定して いる場合は受任者名義のICカードが必要です。

# 登録番号について 現在の業者IDの下4桁を用い、 先頭に「0000」を付けた「8桁の数字」。

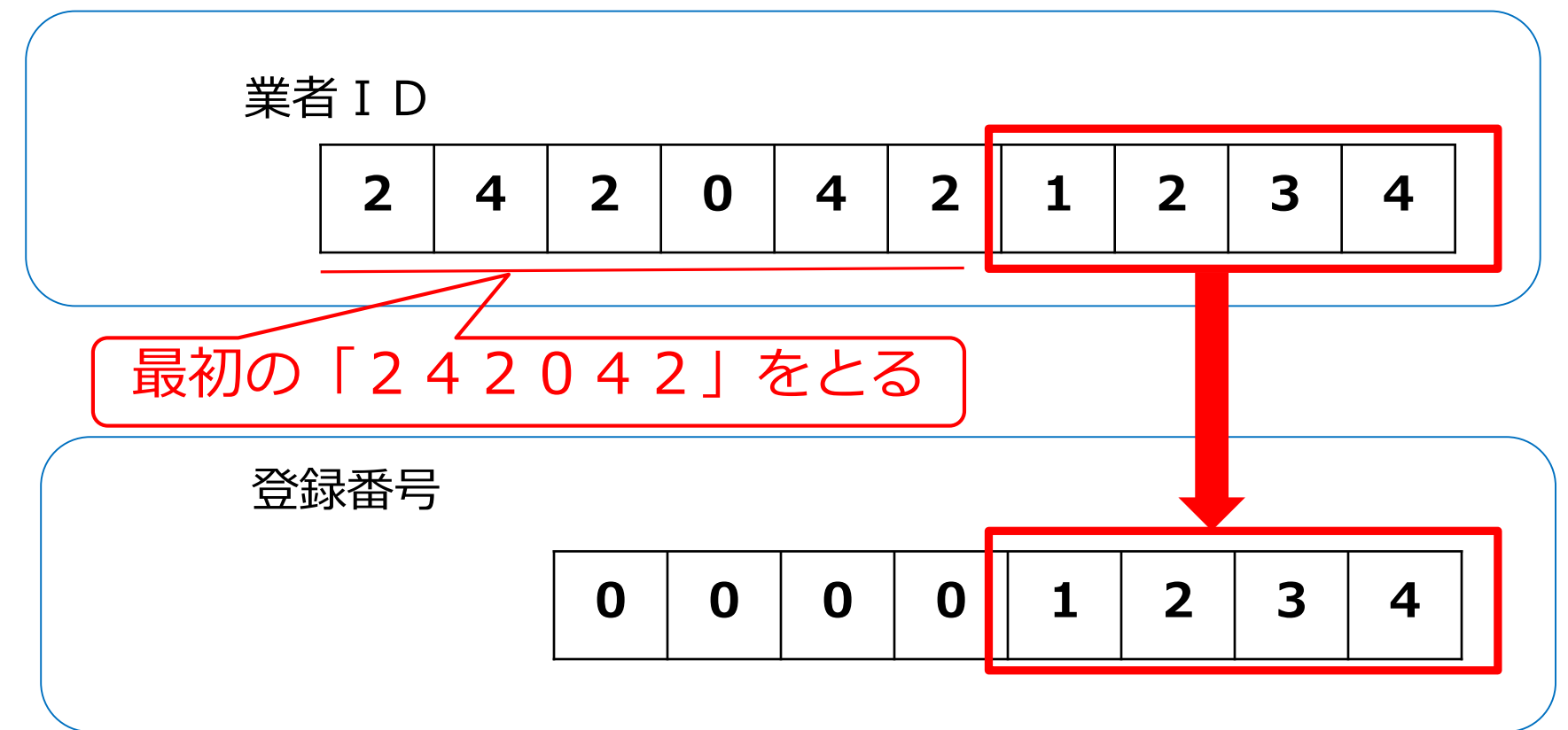

### **利用者登録(機能の選択)**

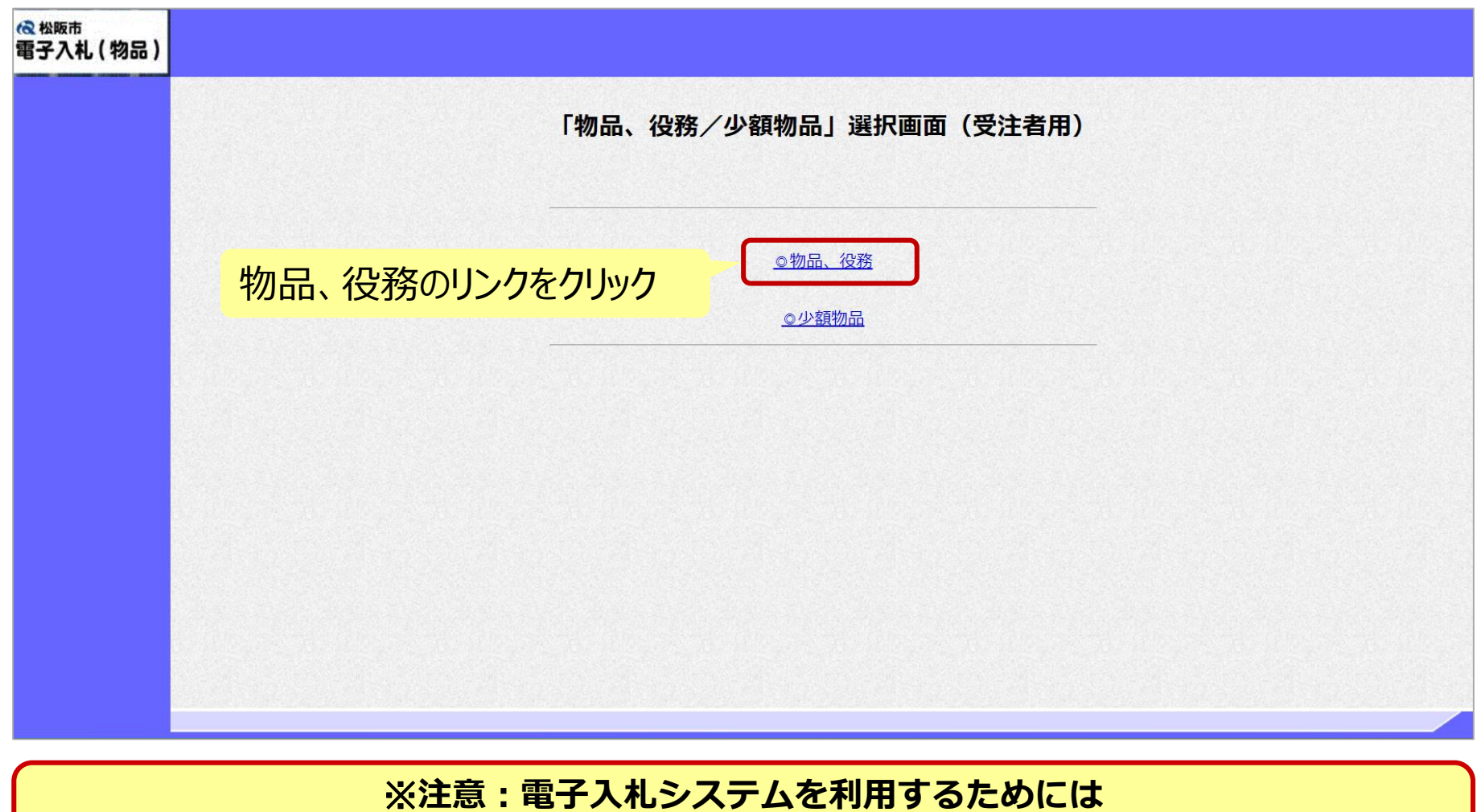

**事前準備として利用者登録をする必要があります。**

### **利用者登録(機能の選択)**

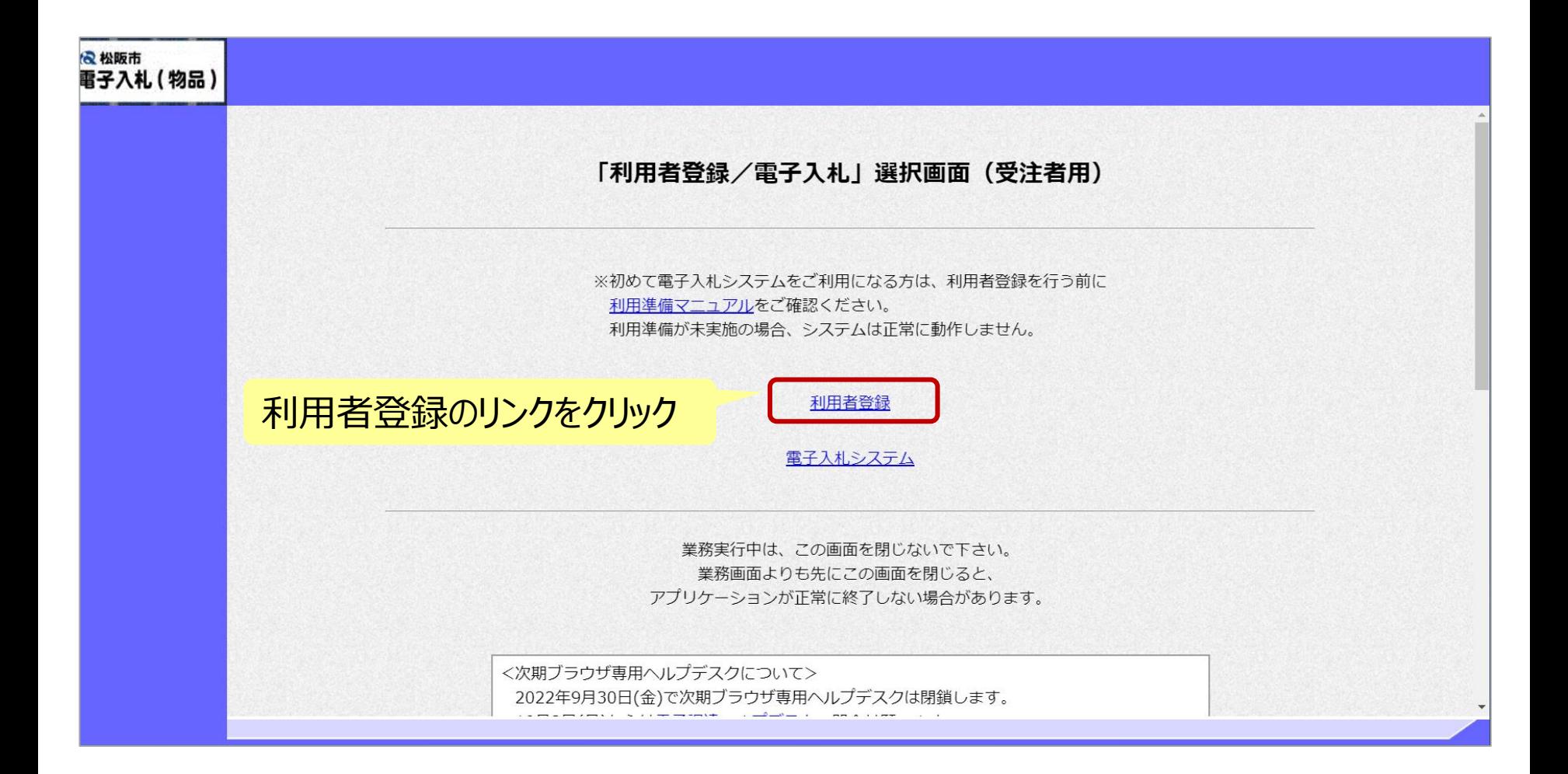

### **利用者登録(登録の選択)**

#### 利用者登録ボタンをクリック

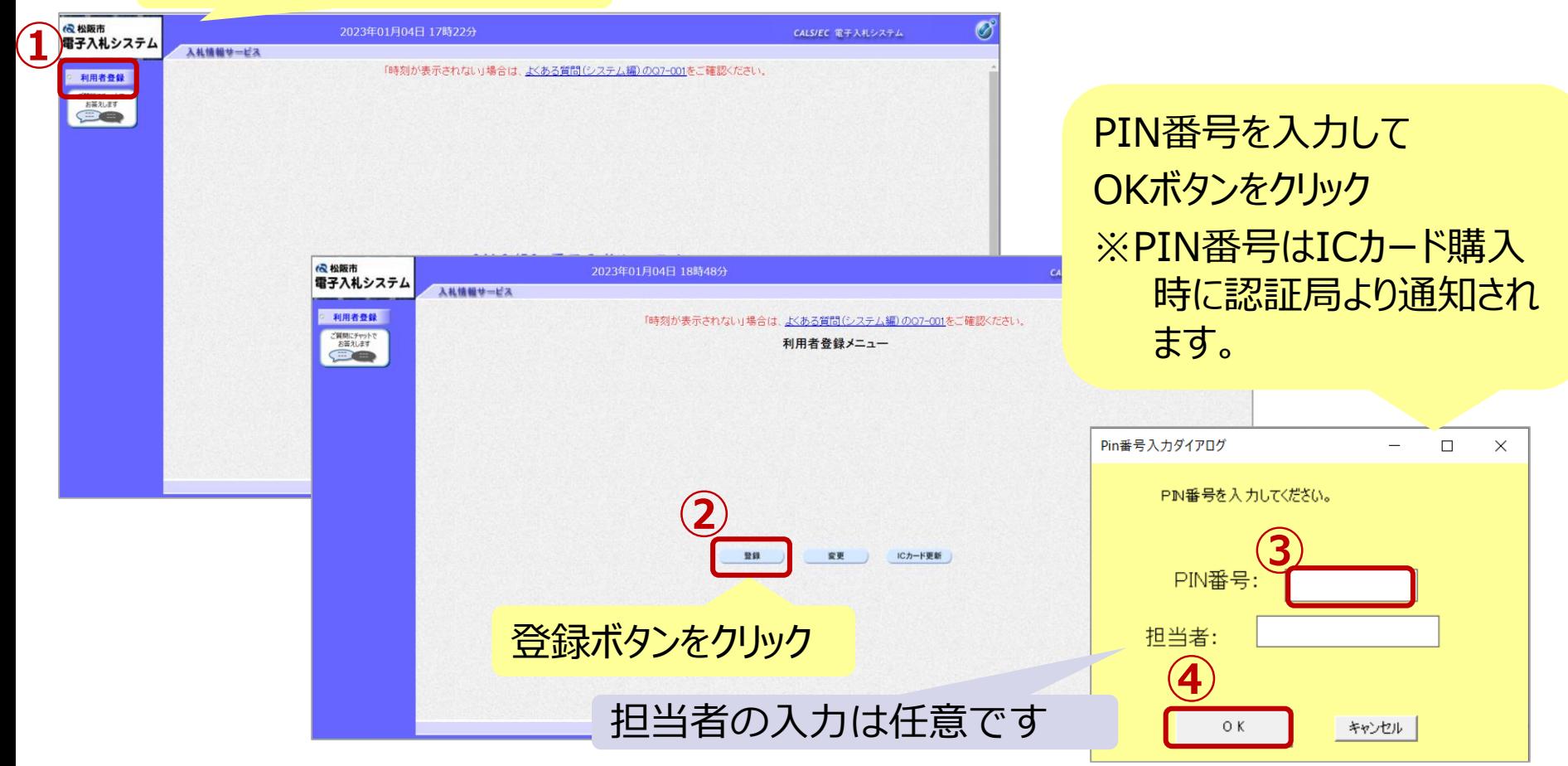

#### ※**ICカードリーダを接続し、ICカードが挿入されている必要があります。**

### **利用者登録(資格審査情報の検索)**

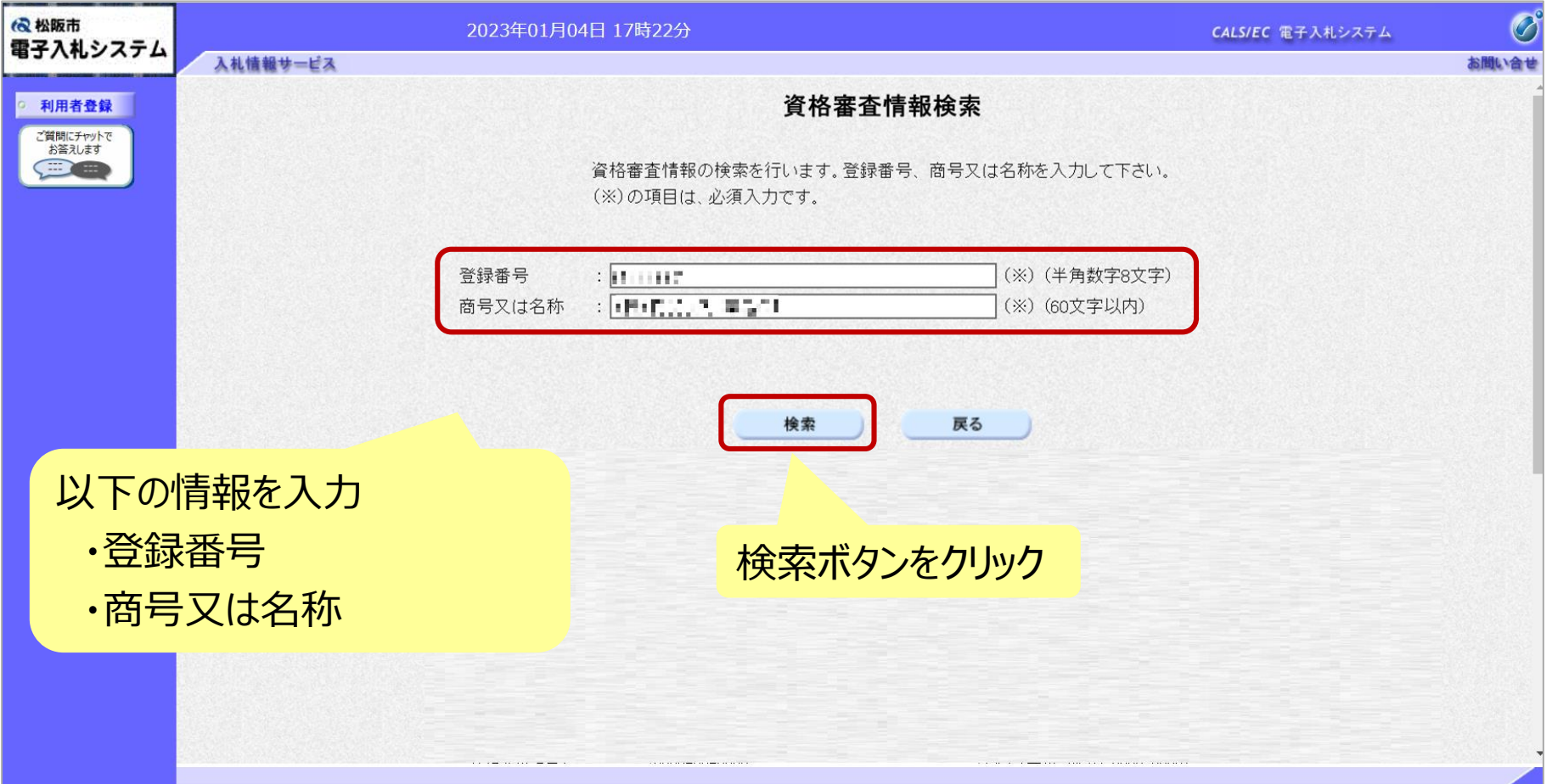

## **利用者登録(利用者の登録)**

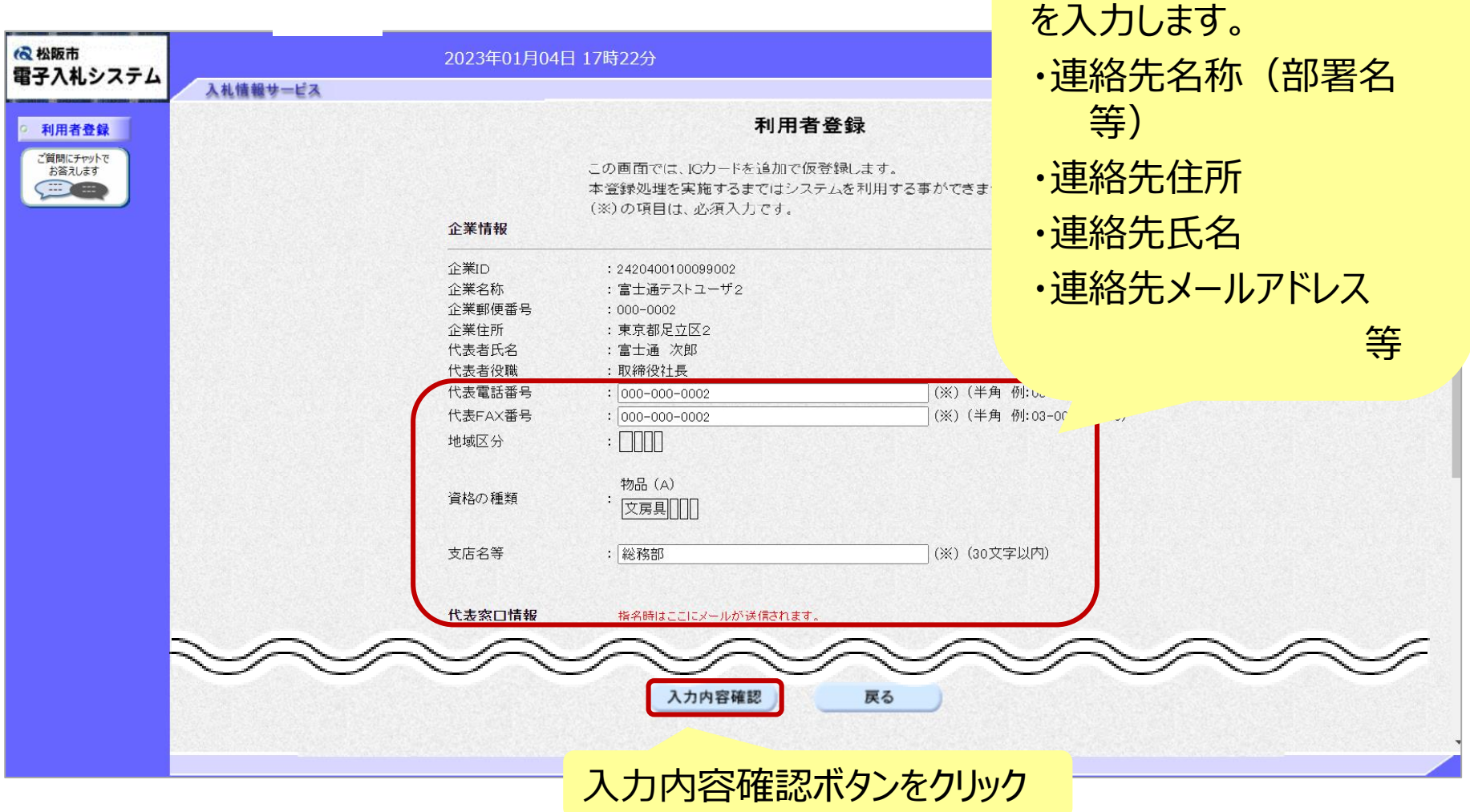

事業者の情報

### **利用者登録(登録内容の確認)**

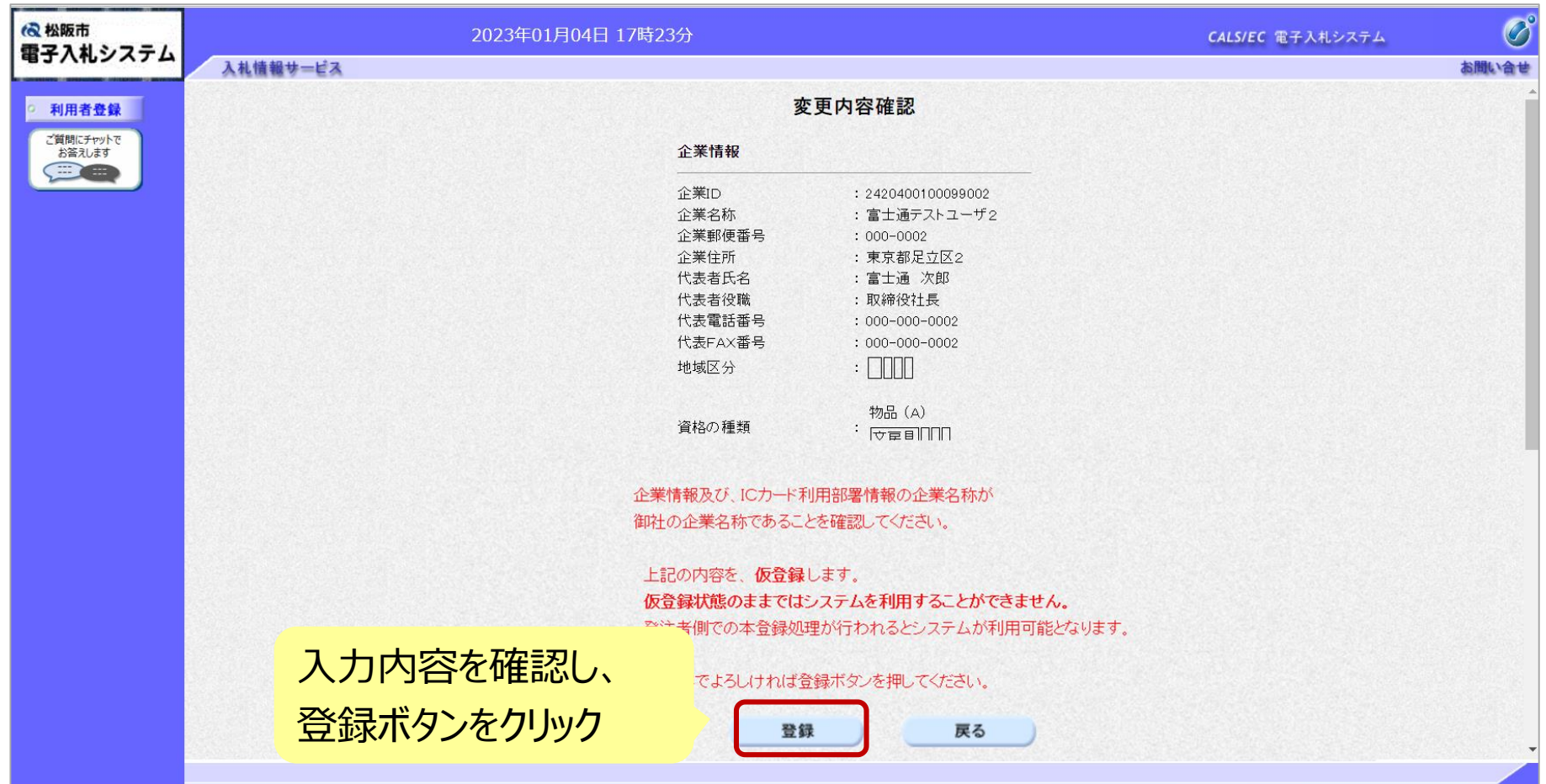

**利用者登録(登録内容の確認)**

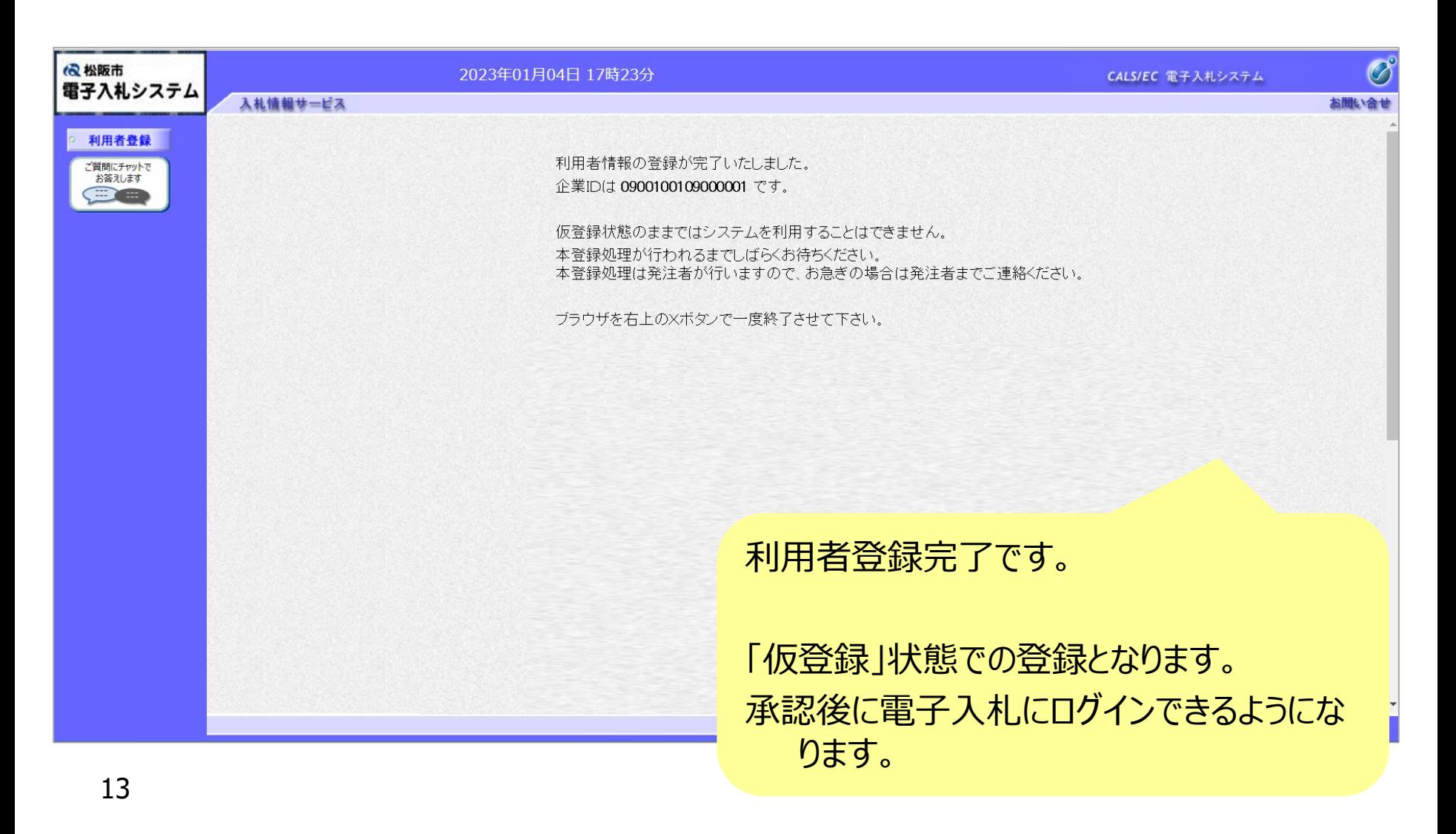

# システムの利用時間

## ■ <u>電子入札シス</u>テム: 午前8時~午後8時

## ■ 入札情報システム:午前6時~午後11時

※土日、祝日および年末年始 (12月29日~1月3日)を除きます。

# ICカードの有効期限

電子入札に参加する際は、 使用する**ICカードの有効期限が案件の開札予定日まで有効である**ことを確認の うえ、電子入札システムで参加申請書や入札書の提出を行ってください。

仮に開札予定日時前に有効期限が切れるICカードで入札書等を提出した場合、 ICカードの電子証明書が有効と確認できないため、入札が無効となる可能性があり ます。有効期限が近づきましたら早めにカードの更新をお願いします。

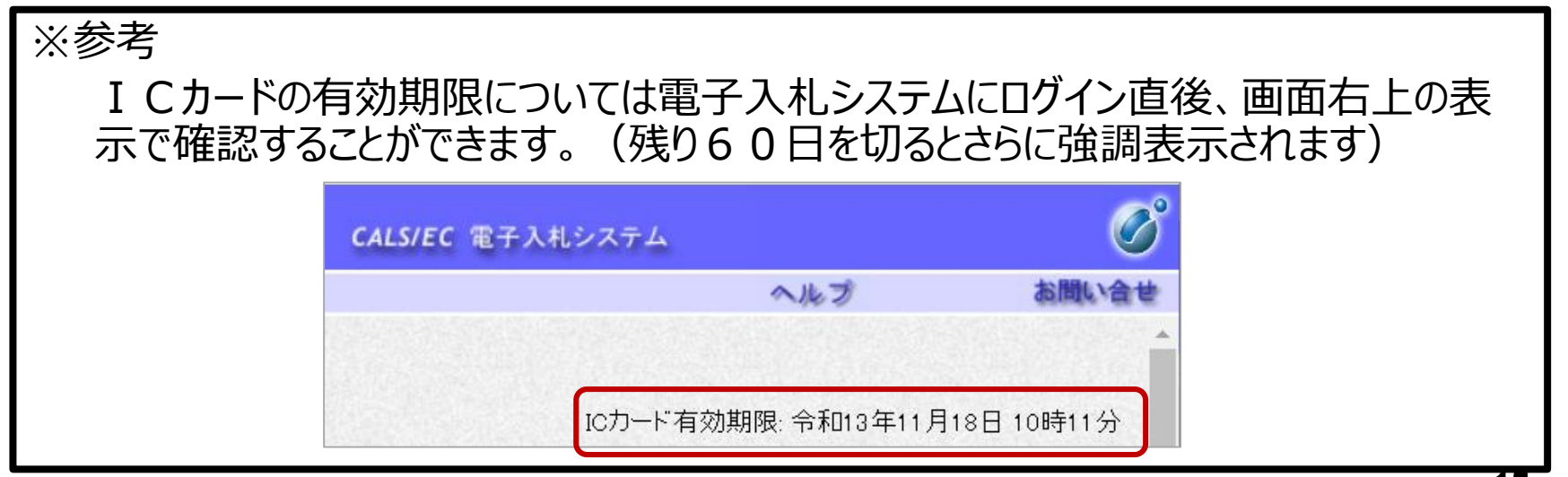

利用者登録やシステムの操作方法がわからないときは? 電子入札コールセンターへ

## 操作方法がわからないときは、パソコンの画面 を表示させながら、問い合わせましょう。

## 電話:0570-011-311 (受付時間:平日9時~18時)

※年末年始(12月29日~1月3日)、土日、祝日を除く。 ※ICカードに関する内容については、各認証局までお問い合わせ下さい。